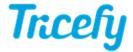

## Testing Configuration - Sending the first Study

Last Modified on 03/15/2017 1:53 pm EDT

After configuring your ultrasound system, follow the steps below to test the machine by sending a study to Tricefy:

- 1) Start a new study on the machine
  - Instructions for sending your first study
- 2) Send the study (if the ultrasound machine is not configured to automatically send)
  - f Instructions for programming Send buttons
- 3) Confirm the study appears on the Study List in Tricefy